# **Übersetzung Hilfsmittel und Arbeitsablauf**

**Generální ředitelství pro překlad Generaldirektoratet for Oversættelse Generaldirektion Übersetzung Γενική ∆ιεύθυνση Μετάφρασης Directorate-General for Translation Dirección General de Traducción Tõlke peadirektoraat Direction générale de la Traduction Fordítási Főigazgatóság Direzione generale della Traduzione Vertimo generalinis direktoratas Tulkošanas ģenerāldirektorāts Direttorat Ġenerali għat-Traduzzjoni Directoraat-generaal Vertaling Dyrekcja Generalna ds. Tłumaczeń Pisemnych Direcção-Geral da Tradução Generálne riaditeľstvo pre preklad Generalna direkcija za prevajanje Käännöstoimen pääosasto Generaldirektoratet för översättning** 

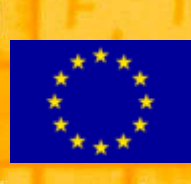

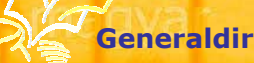

**Generaldirektion Übersetzung der Europäischen Kommission**  Mai 2004

# **VORBEMERKUNG**

Beim Übersetzen geht es heute nicht mehr nur darum, das treffende Wort zu finden, sondern auch darum, die moderne Technik richtig einzusetzen. Deshalb nutzt die Generaldirektion Übersetzung der Europäischen Kommission – der größte Übersetzungsdienst der Welt – in ihrem komplexen Arbeitsablauf eine einzigartige Kombination von Übersetzungshilfsmitteln.

Dank so genannter Übersetzungsspeicher können die Übersetzer die Ergebnisse ihrer geistigen Arbeit wirklich miteinander teilen und vorhandene Informationen gemeinsam nutzen. Sie brauchen gleiche Passagen nicht immer wieder neu zu übersetzen und lassen gleichzeitig ihre Kollegen von der eigenen Arbeit profitieren.

Der Übersetzer, der so alle Informationen bei der Hand hat, kann sich auf seine eigentliche Arbeit konzentrieren, nämlich nach den Regeln der Übersetzungskunst schneller und effizienter das treffende Wort zu finden, anstatt sich mit aufwändigen Routinetätigkeiten aufzuhalten.

In dieser Broschüre wird erläutert, wie in der Generaldirektion Übersetzung ein Dokument unter optimalen Bedingungen verarbeitet wird: vom Eingang bis zur Fertigstellung und Rücksendung an den Auftraggeber.

Was hier beschrieben wird, ist natürlich der ideale Ablauf. Dieser ist aber gar nicht so weit von der Realität entfernt, denn alle Übersetzer müssen sich früher oder später den neuen Entwicklungen stellen. Es gibt sogar schon verschiedene Programme und Hilfsmittel für einige der hier erläuterten Funktionen und andere Einrichtungen haben ganz ähnliche Projekte in Angriff genommen.

Selbst für den Einzelnen werden die Fragen der Dokumentenverwaltung und des Arbeitsablaufs immer wichtiger.

Wir hoffen, dass die Fachleute, die sich aus beruflichen Gründen für computergestützte Übersetzungshilfen und elektronische Arbeitsabläufe interessieren, in dieser Broschüre Anregungen für ihr eigenes Arbeitsumfeld finden. Aber auch jeder andere interessierte Leser erhält einen Überblick darüber, wie die Generaldirektion Übersetzung die moderne Informationstechnik nutzt, um der Europäischen Kommission fertige Sprachprodukte so schnell, exakt und preiswert wie möglich zur Verfügung zu stellen.

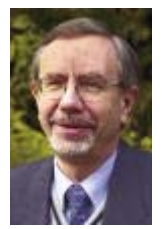

Karl-Johan Lönnroth

Generaldirektor

Generaldirektion Übersetzung, Europäische Kommission

# **INHALT**

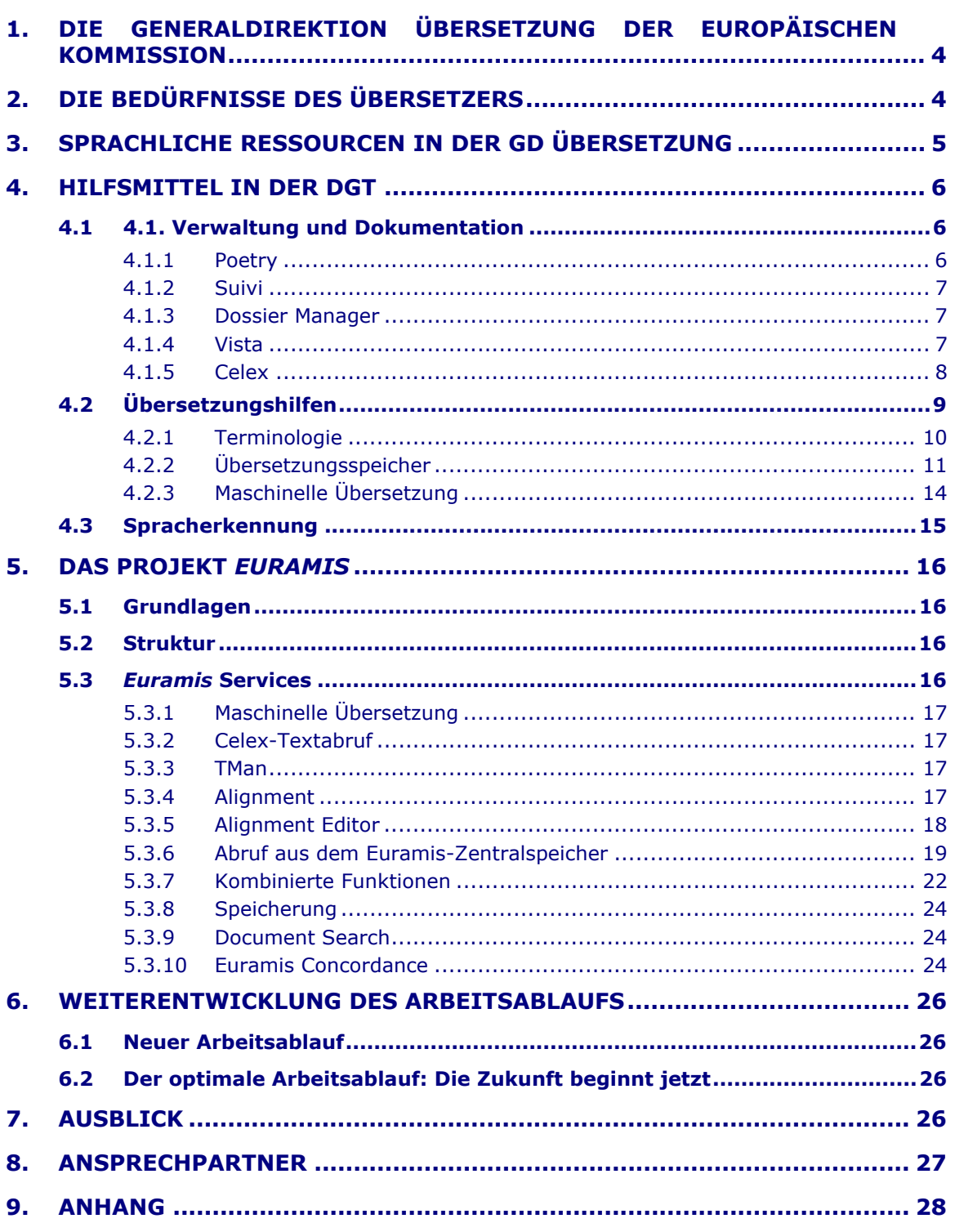

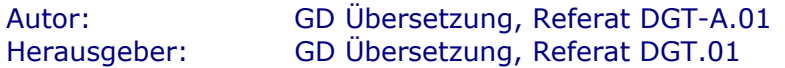

## <span id="page-3-0"></span>**1. DIE GENERALDIREKTION ÜBERSETZUNG DER EUROPÄISCHEN KOMMISSION**

Um die Funktionsweise der Generaldirektion Übersetzung besser zu verstehen, sollten wir zunächst einen Blick auf ihren Aufbau und die Bedingungen werfen, unter denen dort gearbeitet wird.<sup>1</sup> Mit ihren mehr als 1 200 Übersetzerinnen und Übersetzern (eine Zahl, die sich mit der EU-Erweiterung um 40 % erhöhen wird) sowie über 400 Sekretariatskräften und Verwaltungsmitarbeitern ist die in Brüssel und Luxemburg angesiedelte Generaldirektion Übersetzung der Europäischen Kommission (auch DGT genannt) der größte Übersetzungsdienst der Welt. [2](#page-3-2) Die anderen Organe und Einrichtungen der Gemeinschaft (Rat, Parlament, Gerichtshof, Wirtschafts- und Sozialausschuss, Rechnungshof usw.) verfügen über ihre eigenen Übersetzungsdienste. Der Übersetzungsbedarf der verschiedenen Gemeinschaftsagenturen und -ämter wird dagegen vom "Übersetzungszentrum" in Luxemburg gedeckt.

Die DGT<sup>3</sup> ist nach sprachlichen Kriterien gegliedert: die Übersetzungsreferate sind in Sprachabteilungen zusammengefasst (eine je Amtssprache). Die Übersetzer arbeiten daher in einsprachigen Referaten, die auf bestimmte Themen spezialisiert sind. Sie übersetzen aus mehreren Sprachen, aber immer in ihre Muttersprache (zumindest war dies bisher die Regel). Außerdem gibt es ein zentrales Planungsreferat (zu dem auch ein Vorbearbeitungsteam gehört), das für alle Sprachabteilungen zuständig ist.

# **2. DIE BEDÜRFNISSE DES ÜBERSETZERS**

Die Übersetzer können zwischen verschiedenen Arbeitsweisen wählen. Die Mehrzahl von ihnen nutzt heute die Vorteile der ihnen zur Verfügung stehenden computergestützten Hilfsmittel. Daher spielt die Informatik eine immer größere Rolle im Übersetzungsalltag. Die wichtigsten Dateiformate sind Word, Excel, HTML und PowerPoint.

Unabhängig von der gewählten Arbeitsweise brauchen alle Übersetzer aber im Grunde die gleichen Hilfsmittel:

- **geeignete Terminologie** (Wörterbücher, Glossare, terminologische Datenbanken usw.);
- **Referenzunterlagen** (auf Papier, als Dateien, als sog. Alignments usw.);
- **einfache Weiterverwendung bereits übersetzter Texte** (Kopieren/Einfügen aus anderen Büroanwendungen, aus Archivdateien oder Übersetzungsspeichern usw.); und...
- **... Unterstützung sowohl zentral als auch vor Ort!** Die Sekretärinnen und Sekretäre sind längst keine einfachen Schreibkräfte mehr, sondern echte Übersetzungsassistenten. Sekretariat (Vor- und Nachbereitung) und Übersetzer (eigentliche Übersetzung) arbeiten immer stärker Hand in Hand. Die Unterstützung wird zentral durch die Vorbearbeitungsteams sowie lokal in den einzelnen Übersetzungsreferaten organisiert.

<span id="page-3-1"></span> <sup>1</sup> Weitere Informationen über den Aufbau und die Tätigkeit der GD Übersetzung finden Sie auch in der Informationsbroschüre ["Mehrsprachigkeit und Übersetzung"](http://europa.eu.int/comm/dgs/translation/bookshelf/brochure_de.pdf)

<span id="page-3-2"></span><sup>2</sup> Die Gesamtproduktion beläuft sich auf mehr als 1 400 000 Seiten pro Jahr.

<span id="page-3-3"></span><sup>3</sup> Siehe auch [http://europa.eu.int/comm/dgs/translation/index\\_de.htm](http://europa.eu.int/comm/dgs/translation/index_de.htm).

# <span id="page-4-0"></span>**3. SPRACHLICHE RESSOURCEN IN DER GD ÜBERSETZUNG**

Zur Erfüllung ihrer Aufgaben steht der GD Übersetzung ein breites Spektrum sprachlicher Ressourcen zur Verfügung:

- **Terminologie** in vielen unterschiedlichen Formen (Infostellen für jede Sprache, eine vielsprachige Bibliothek, Internetzugang usw.). An seinem Computerarbeitsplatz nutzt der Übersetzer zur Terminologiesuche vor allem *Eurodicautom* (die zentrale Terminologiedatenbank, die bald durch *IATE*  ersetzt wird), *MultiTerm* (ein Programm zur lokalen Terminologieverwaltung), und *Quest* (ein zentraler Zugang zu einer ganzen Reihe allgemeiner Terminologiedatenbanken);
- Verarbeitung von **Satzbausteinen** durch *TMan*, ein internes Hilfsprogramm zum automatischen Ersetzen von Satzteilen;
- **Übersetzungsspeicher**, die zentral von *Euramis* verwaltet werden und daher eine wirklich gemeinsame Nutzung der Informationen ermöglichen;
- ganze **Vorgängertexte**, wie sie z. B. aus dem internen Archivierungssystem (*Vista*) oder aus anderen elektronischen Beständen abgerufen werden können;
- die **maschinelle Übersetzung**, die in der Europäischen Kommission nicht nur zur groben Inhaltserfassung von Texten, sondern in einigen Sprachen als echte Übersetzungshilfe genutzt wird und deshalb ebenfalls als vollwertige sprachliche Ressource gilt.

### <span id="page-5-0"></span>**4. HILFSMITTEL IN DER DGT**

#### **4.1 4.1. Verwaltung und Dokumentation**

#### *4.1.1 Poetry*

*Poetry* heißt das Programm, mit dessen Hilfe die Dienststellen der Kommission ihre Übersetzungsaufträge elektronisch an die GD Übersetzung übermitteln. Mit Hilfe einer übersichtlichen Weboberfläche erstellt der Auftraggeber einen elektronischen Ordner mit allen wichtigen Informationen, dem zu übersetzenden Ausgangstext und den erforderlichen Referenzunterlagen, die dann in einem Schritt an die GD Übersetzung übermittelt werden. Auf dem Bildschirm sieht das etwa so aus:

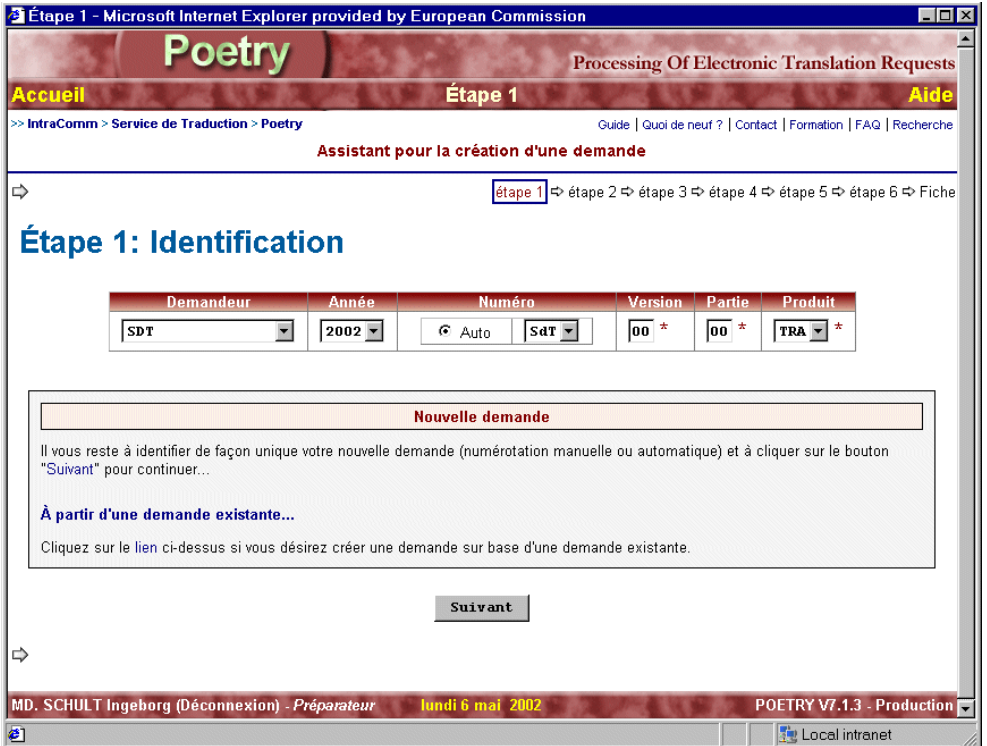

Die zahlreichen Vorteile liegen auf der Hand:

- schnellere Übermittlung,
- Einbindung in das elektronische Archivierungssystem der DGT,
- elektronische Verfügbarkeit der Ausgangstexte und Referenzunterlagen,
- Computergestützte Verarbeitung der Texte,
- verbesserter elektronischer Arbeitsablauf usw.

#### *4.1.2 Suivi*

<span id="page-6-0"></span>Mit Hilfe des Programms *Suivi* erfolgt die elektronische Verwaltung der Übersetzungsaufträge. Das dreistufige Programm ermöglicht die Überwachung der Aufträge und das Versenden der fertigen Übersetzungen an den Auftraggeber.

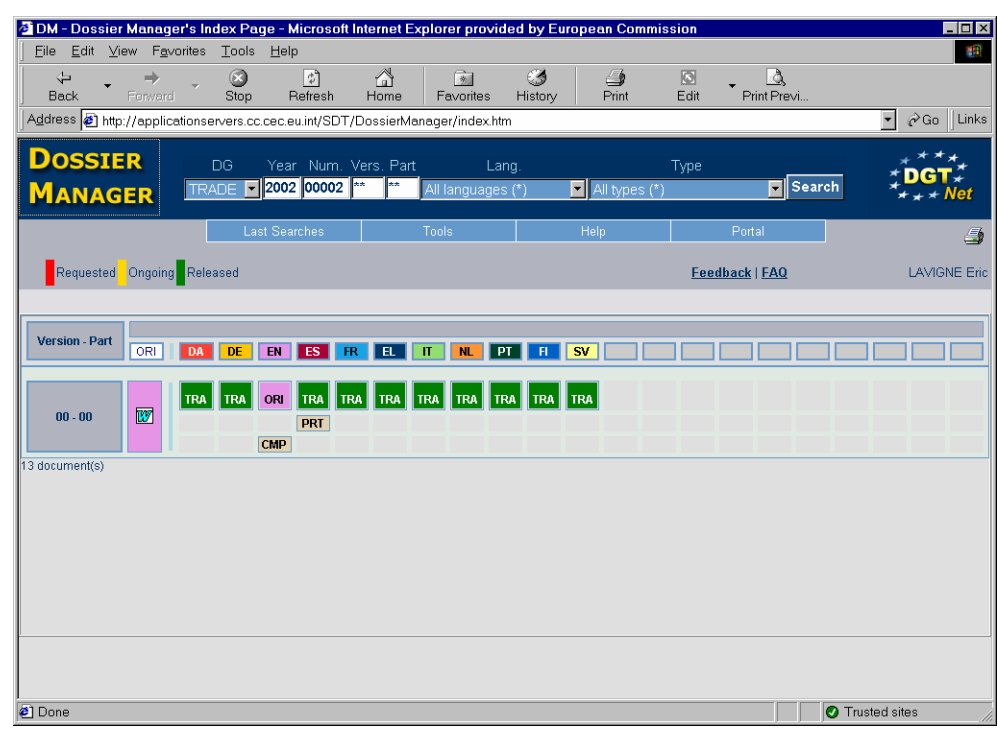

#### *4.1.3 Dossier Manager*

*Dossier Manager* ist das Programm für die Verwaltung der Übersetzungstexte.

Jeder Übersetzungsauftrag erhält von der zentralen Planungsstelle eine eindeutige Textnummer. Wenn der Übersetzer, der an einem bestimmten Auftrag arbeitet, im Dossier Manager diese Textnummer eingibt, erhält er Zugang zum Ausgangstext und zu allen anderen Dateien, die er benötigt:

- Referenzunterlagen,
- Vorbearbeitungsdateien,
- Textvergleiche,
- laufende Übersetzungen, und
- bereits abgeschlossene Übersetzungen.

Darüber hinaus kann das Programm Übersetzungs-"Vorlagen" generieren und enthält eine Benachrichtigungs- und Vermerkfunktion für alle Übersetzer, die am gleichen Auftrag arbeiten.

#### *4.1.4 Vista*

*Vista* ist das elektronische Archiv der Generaldirektion Übersetzung. Es enthält praktisch alle seit dem 1. Januar 1994 aus allen Generaldirektionen und Dienststellen der Kommission eingegangenen Texte (meist Originale) und alle an sie abgeschickten Texte (also die Übersetzungen). Die Client/Server-Anwendung ermöglicht das Auffinden von Texten nach zahlreichen Suchkriterien (Textnummer, Autor, Dienststelle, Titel oder sogar durch Volltextsuche), so dass im Prinzip jeder beliebige Text in Sekundeschnelle zur Verfügung steht.

<span id="page-7-0"></span>Zu jedem Text gehört eine *"Notiz"*, eine Art elektronischer Begleitzettel mit allen wichtigen Angaben, der angezeigt und nach Feldern durchsucht werden kann.

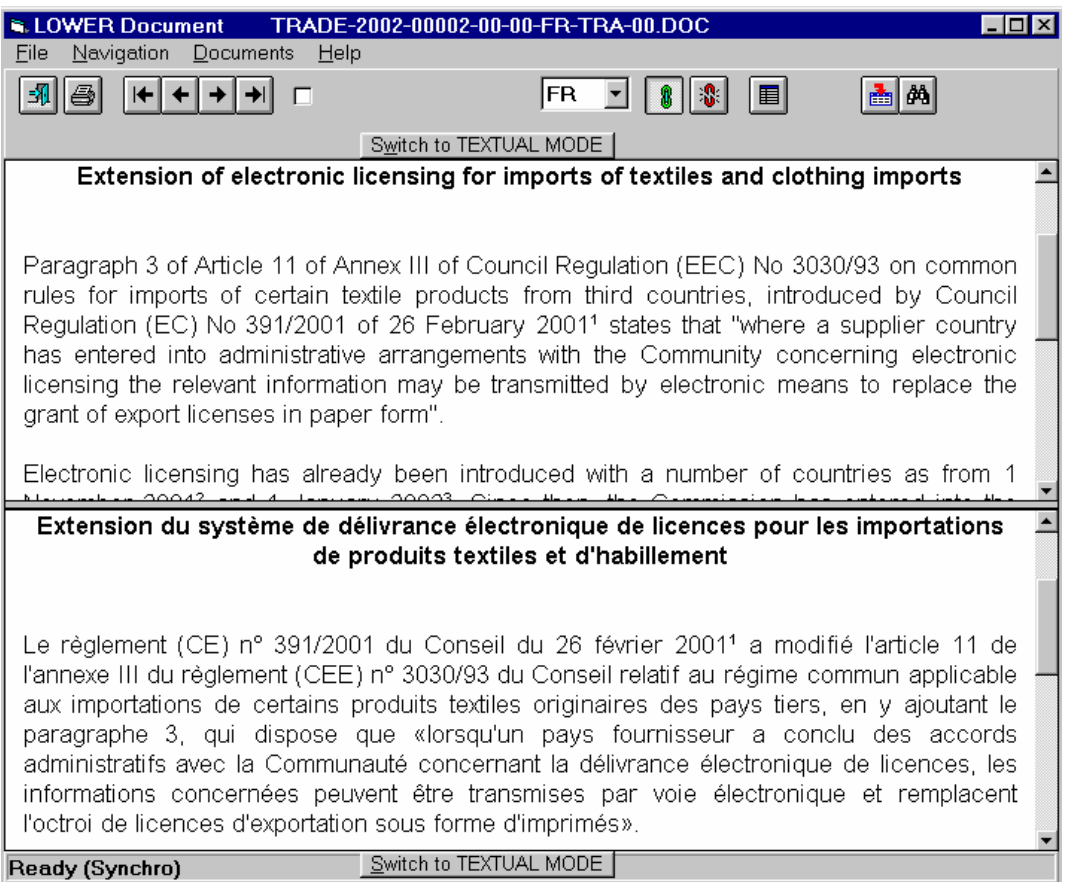

Obwohl *Vista* ursprünglich als elektronisches Archivierungssystem entwickelt wurde, ist es wegen seiner besonderen Funktionsmerkmale (schnelle Antwortzeit, zweisprachige Parallelanzeige, Textabruf aus der Datenbank direkt in die Textverarbeitung, Volltextsuche) auch als leistungsfähige Übersetzungshilfe sehr beliebt. Die Client-Anwendung wird bald durch eine Web-Benutzeroberfläche ersetzt.

#### *4.1.5 Celex*

*Celex*[4](#page-7-1) ist die europäische Rechtsdatenbank. Das System enthält die vollständigen Fassungen aller europäischen Rechtsakte (Verträge und abgeleitetes Recht, aber auch vorbereitende Rechtsakte) in allen EU-Amtssprachen, Angaben über nationale Umsetzungsmaßnahmen und die Rechtssachen des Europäischen Gerichtshofs. Die Öffentlichkeit erhält Zugang mit einem Jahresabo (unbeschränkter Zugang) oder über gebührenpflichtige Einzelabfragen.

Mit Hilfe von Celex können auch alle Dokumente gesucht werden, die auf einen bestimmten Rechtsakt Bezug nehmen oder darin zitiert werden.

<span id="page-7-1"></span> $\frac{1}{4}$ URL: [http://europa.eu.int/celex/htm/celex\\_de.htm](http://europa.eu.int/celex/htm/celex_de.htm).

Die Generaldirektion Übersetzung verfügt über einen ständigen Celex-Zugang,F sowohl über eine Weboberfläche als auch über Euramis (siehe Punkt 5).

<span id="page-8-0"></span>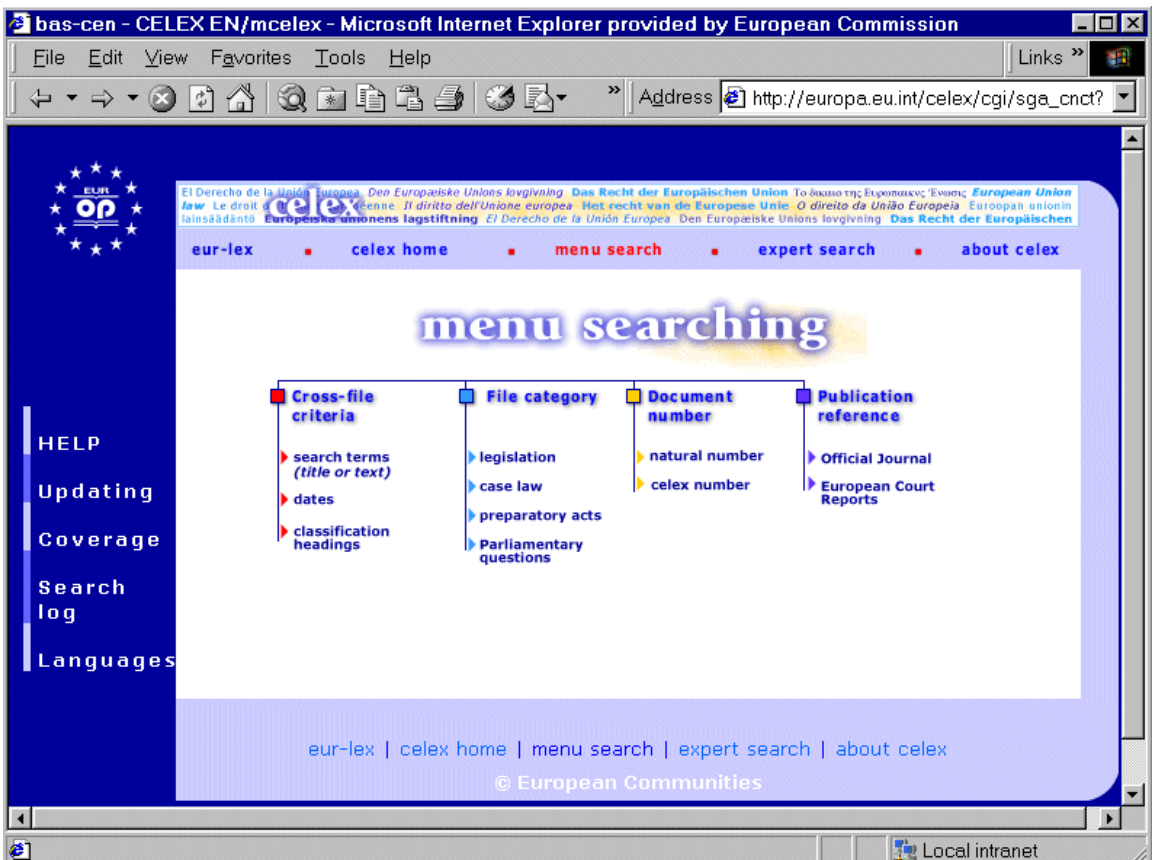

Ein weiterer Dienst des Amtes für amtliche Veröffentlichungen ist **EUR-Lex**[5](#page-8-1) **.** Er ermöglicht den freien Zugang zu den Amtsblättern der Serien L (Rechtsvorschriften) und C (Mitteilungen und Bekanntmachungen) in allen EU-Amtssprachen sowie zur Sammlung des geltenden EU-Rechts mit Verweisen auf sonstige Rechtstexte.

#### **4.2 Übersetzungshilfen**

Die Generaldirektion Übersetzung verfügt über drei Hauptarten von Übersetzungshilfen: Terminologiewerkzeuge, Übersetzungsspeicher und die maschinelle Übersetzung. Sowohl bei der Terminologie als auch bei den Übersetzungsspeichern ist zwischen der zentralen und der lokalen Ebene zu unterscheiden, weil dafür unterschiedliche Systeme genutzt werden.

<span id="page-8-1"></span> <sup>5</sup> URL: <http://europa.eu.int/eur-lex/de/index.html>.

#### *4.2.1 Terminologie*

#### <span id="page-9-0"></span>*Eurodicautom*

*Eurodicautom* (*Europe dictionnaire automatisé*)[6](#page-9-1) ist die zentrale Terminologiedatenbank der Europäischen Kommission, die auch für die allgemeine Öffentlichkeit zugänglich ist. Sie wird bald durch *IATE*, eine interinstitutionelle Terminologiedatenbank, ersetzt.

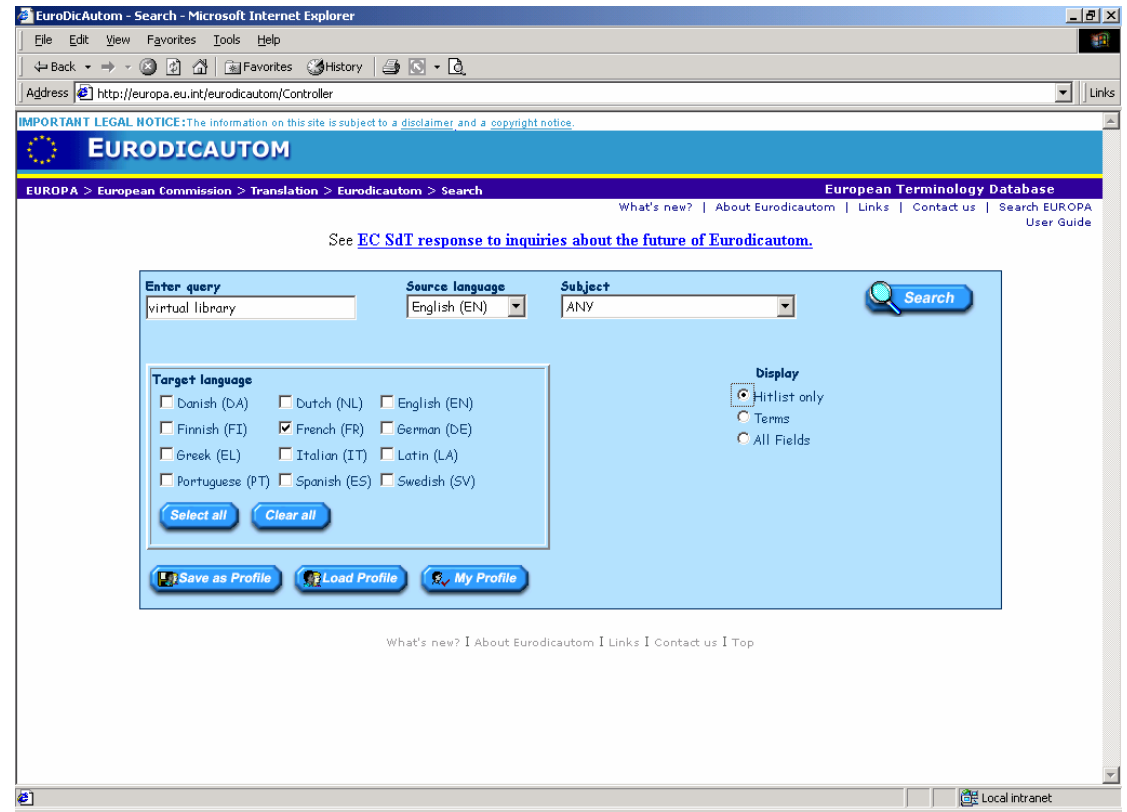

Eurodicautom wird von der DGT gepflegt und ist mit über 6 500 000 Einträgen und 300 000 Abkürzungen die größte Terminologiedatenbank der Welt. Einträge gibt es in allen EU-Sprachen und in Lateinisch.

#### *MultiTerm*

*MultiTerm* ist das auf lokaler Ebene in der Generaldirektion Übersetzung verwendete Terminologieverwaltungsprogramm: Neue Einträge werden zunächst von den einzelnen Übersetzungsreferaten in ihre lokalen MultiTerm-Bestände eingegeben und später, nach einer Überprüfung, in die zentrale Eurodicautom-Datenbank übernommen.

<span id="page-9-1"></span> <sup>6</sup> URL: [http://europa.eu.int/eurodicautom/.](http://europa.eu.int/eurodicautom/)

<span id="page-10-0"></span>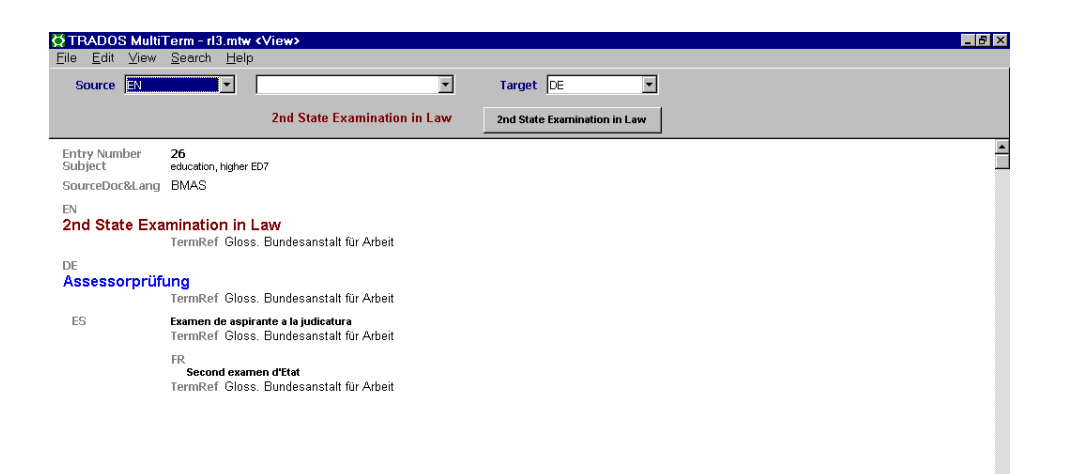

*MultiTerm* ist vollständig in die Arbeit mit Übersetzungsspeichern (Translator's Workbench) integriert.

#### *Quest*

*Quest* ist keine Terminologiedatenbank, sondern ein kombiniertes, webgestütztes Suchformular, mit dessen Hilfe die Übersetzer zahlreiche Datenbanken gleichzeitig abfragen können. Diese Weboberfläche wurde von der Generaldirektion Übersetzung selbst entwickelt, um die Terminologiesuche zu zentralisieren und damit einfacher und schneller zu machen. Die Übersetzer können aus dem Angebot auswählen, welche Datenbanken abgefragt werden sollen.

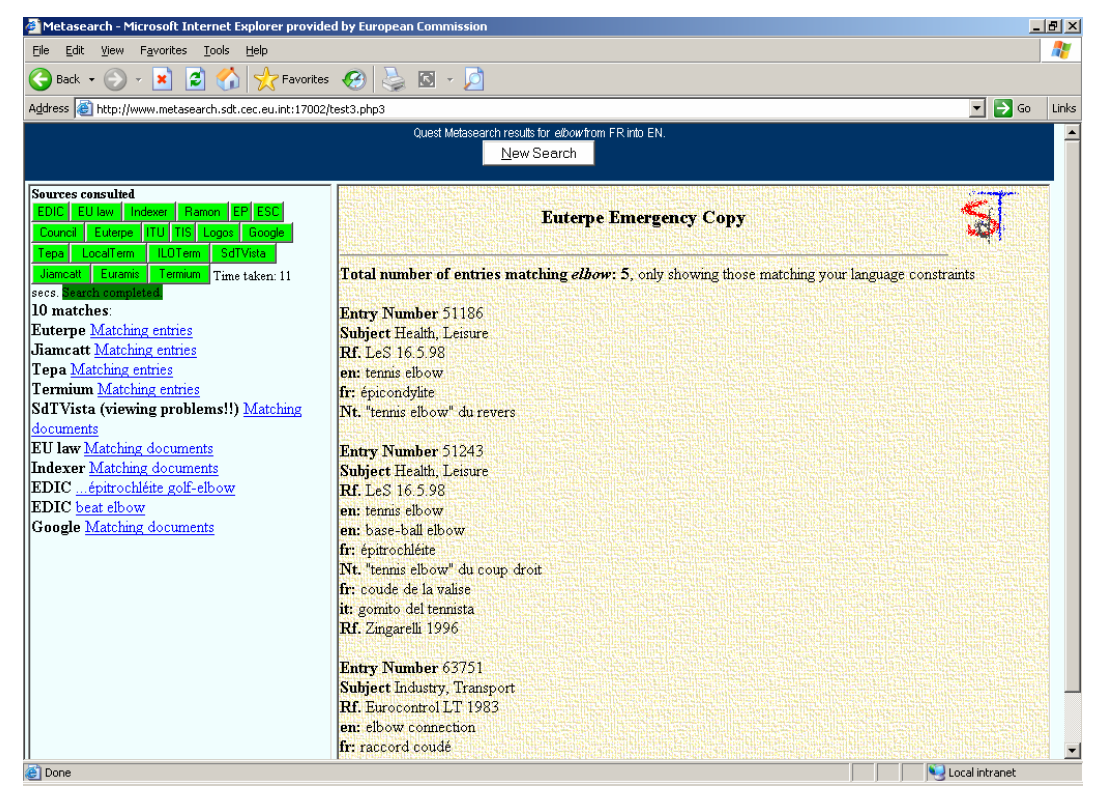

#### *4.2.2 Übersetzungsspeicher*

*Euramis – der zentrale Übersetzungsspeicher* 

Als Teil des Euramis-Projekts (siehe Punkt 5) wurde ein riesiger zentraler Übersetzungsspeicher eingerichtet, um eine wirklich gemeinsame Nutzung in der ganzen DGT zu ermöglichen.

Der *Euramis*-Zentralspeicher ist nicht direkt in den Übersetzungsprozess eingebunden, sondern dient im Hintergrund als Datenbank zur Speicherung

und zum späteren Abruf aller lokal mit *Translator's Workbench* und Word von den Übersetzern produzierten Übersetzungsdaten.

Gegenwärtig enthält der *Euramis*-Zentralspeicher über 75 Millionen Übersetzungseinheiten in allen EU-Amtssprachen.

Die häufigsten Ausgangssprachen sind Englisch, Französisch und in geringerem Umfang auch Deutsch, weil fast alle Ausgangstexte in einer dieser Sprachen verfasst werden. Bei den Zielsprachen ist die Verteilung der Abfragen dagegen viel gleichmäßiger.

Im Jahr 2003 wurden mehr als 1 700 000 Textseiten aus dem Euramis-Zentralspeicher abgerufen.

*Translator's Workbench – lokaler Übersetzungsspeicher* 

TRADOS Translator's Workbench (TWB) ist eine integrierte Übersetzungshilfe, die im Anschluss an eine organübergreifende Ausschreibung ausgewählt und dann an die speziellen Anforderungen der EU-Organe angepasst wurde.

Entscheidend für diese Auswahl waren die Funktionen der Mehrsprachigkeit, die Einbindung in die Textverarbeitung und die Leistungsfähigkeit der Software.

Mit TWB können die Übersetzer bequem auf alle vorhandenen Sprach-, Terminologie- und Satzbestände in einem lokalen Übersetzungsspeicher zugreifen. Öffnet der Nutzer ein Segment im Ausgangstext, werden ihm gleiche oder ähnliche Segmente aus zuvor bereits übersetzten Texten als Übersetzungsvorschlag angezeigt.

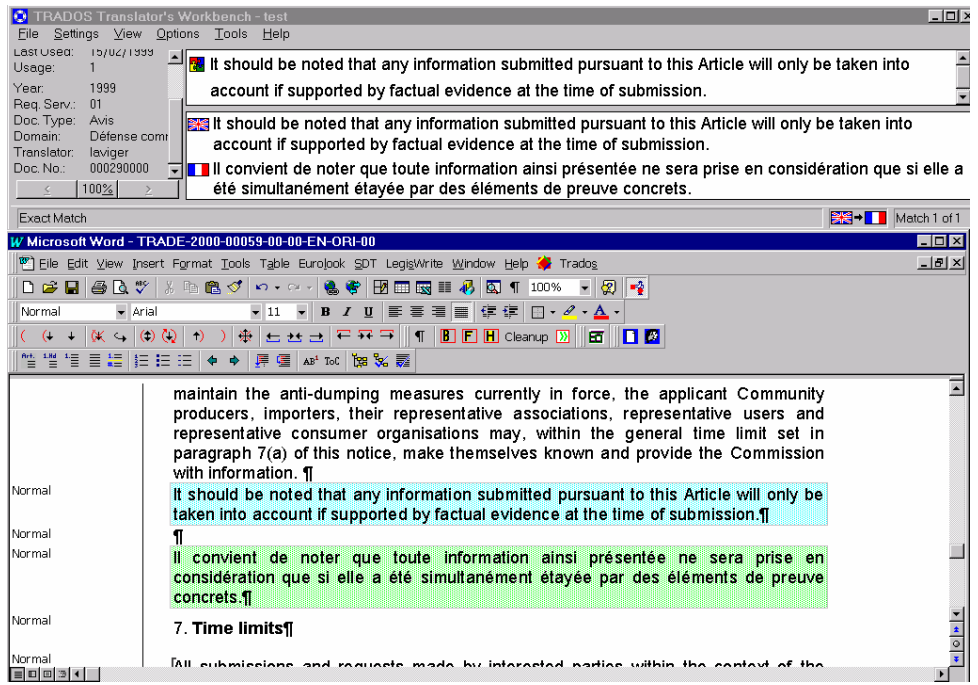

Die Generaldirektion Übersetzung hat für TWB (in den *Projekteinstellungen*) bestimmte Attribute festgelegt (Übersetzer, Textnummer, Jahr und Auftraggeber), die zur Kennzeichnung der einzelnen Segmente im Übersetzungsspeicher dienen.

Der Einsatz von TWB ist äußerst nutzbringend, weil ein großer Teil der zu übersetzenden Rechtstexte und der vorbereitenden Unterlagen auf Vortexten oder geltenden Rechtsakten beruht. Das Programm wird hauptsächlich zur lokalen, interaktiven Übersetzung verwendet. Die Datenbestände (Übersetzungssegmente) werden dagegen im *Euramis*-Zentralspeicher aufbewahrt und von dort nach Bedarf abgerufen.

#### *4.2.3 Maschinelle Übersetzung*

#### <span id="page-13-0"></span>*Systran EG*

Das Prinzip der maschinellen Übersetzung (*machine translation*) ist nicht neu: Mit Hilfe von Wörterbüchern und linguistischen Programmen fertigt der Computer die Rohübersetzung eines Textes aus einer Ausgangssprache in eine bestimmte Zielsprache an.

*Systran EG*[7](#page-13-1) (Kurzwort für *System Translation*), das seit 1976 kontinuierlich weiterentwickelt wird, steht sowohl den Übersetzern als auch den anderen Verwaltungsbeamten zur Verfügung. Genutzt wird Systran EG vor allem für drei Zwecke:

- Grobe Informationserfassung: Mit seiner Verarbeitungsleistung von bis zu 2 000 Seiten pro Stunde ermöglicht das System einen schnellen Zugang zu Informationen in Sprachen, die der Auftraggeber nicht versteht;
- Textentwurf in einer anderen Sprache, die nicht die Haupt- oder Muttersprache des Autors ist: Einige Beamte schreiben einen Text lieber in ihrer Muttersprache, lassen ihn maschinell übersetzen und korrigieren dann die Rohübersetzung;
- Übersetzungshilfe: In der Generaldirektion Übersetzung ist dies der Hauptverwendungszweck für die maschinelle Übersetzung. Die maschinell generierte Rohübersetzung dient jedoch lediglich als Grundlage und muss weiter bearbeitet werden, damit eine vollwertige Übersetzung entsteht. Der Korrekturaufwand ist unterschiedlich und hängt vor allem von den Sprachen und vom Texttyp ab (Brief, Sitzungsprotokoll, Handbuch u. ä.).

Im Jahr 2003 wurden mittels maschineller Übersetzung 875 584 Seiten produziert. Die Kommission war mit 717 163 Seiten der Hauptnutzer, wobei 40 % (280 627 Seiten) davon von der Generaldirektion Übersetzung selbst angefordert wurden. Die maschinelle Übersetzung wird in der Kommission also als Übersetzungshilfe und als Hilfsmittel der Verwaltung genutzt.

Gegenwärtig bietet *Systran EG* 18 Sprachpaare (oder Kombinationen) für die Übersetzung an

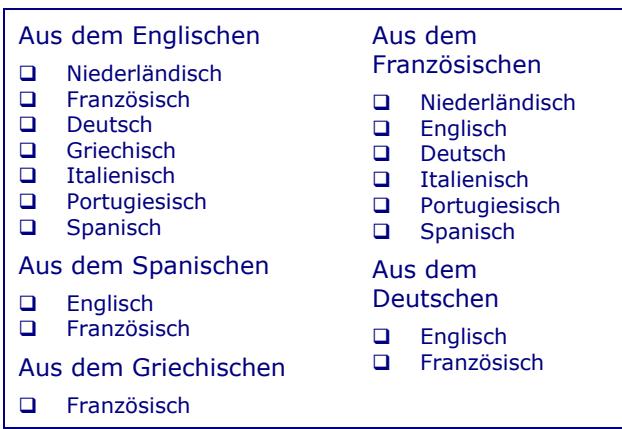

Außerdem stehen der Kommission mehrere Prototypen zur Verfügung. Die Sprachpaare Griechisch-Englisch, Französisch-Griechisch, Portugiesisch-Englisch/Französisch und Niederländisch-Englisch/Französisch wurden alle mit Geldern der EU-Mitgliedstaaten und der SYSTRAN-Gruppe entwickelt,

<span id="page-13-1"></span> <sup>7</sup> Die Kommission verwendet ihre eigene *SYSTRAN*-Version, an der sie 1976 bestimmte Rechte erwarb. Diese unterscheidet sich von der im Handel und auf Websites wie Altavista verfügbaren Version.

<span id="page-14-0"></span>die auch Italienisch-Englisch/Französisch bereitgestellt hat. Ferner hat die Kommission soeben ein Projekt für Dänisch-Englisch und Schwedisch-Englisch abgeschlossen. Darüber hinaus gab es auch Kofinanzierungsprojekte für Finnisch (Firma Kielikone), Ungarisch und Polnisch (beide SYSTRAN-Gruppe), diese Projekte sind jedoch noch nicht zugänglich.

Die Qualität eines Sprachpaares hängt vor allem von der Entwicklungsdauer und den Sprachähnlichkeiten ab. Aber einen großen Einfluss auf die Qualität der maschinellen Übersetzung hat auch der Originaltext, denn wenn der Ausgangstext unklar ist, Tippfehler enthält oder syntaktisch zu kompliziert ist, wird auch das Ergebnis schwach ausfallen. Die Stärken von Systran EG liegen vor allem in seinen umfangreichen Wörterbüchern - die auf die Tätigkeitsbereiche der Kommission zugeschnitten wurden - und natürlich in seiner Schnelligkeit.

Eine maschinelle Übersetzung kann per E-Mail oder mit Hilfe einer benutzerfreundlichen Weboberfläche über das Intranet angefordert werden. Auf Antrag können auch Behörden, Schulen und Universitäten der EU-Mitgliedstaaten Zugang erhalten<sup>[8](#page-14-1)</sup>. Und vielleicht wird *SYSTRAN EG* bald zur Online-Übersetzung der Webseiten des EUROPA-Servers eingesetzt. Der Zugang ist auch über Euramis (siehe Punkt 5) möglich. Der zur maschinellen Übersetzung bestimmte Text muss natürlich in elektronischer Form vorliegen.

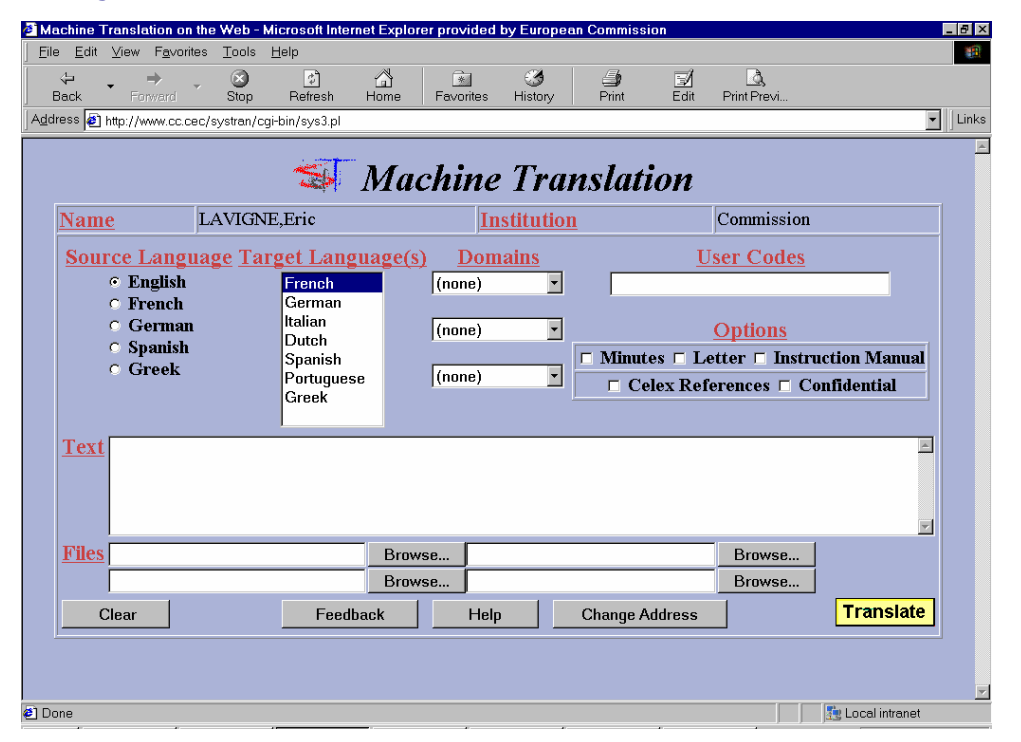

#### **4.3 Spracherkennung**

Ungefähr 260 Übersetzer arbeiten derzeit in der DGT mit dem Spracherkennungsprogramm Dragon NaturallySpeaking. Dragon NaturallySpeaking ist eine Anwendung, die es dem Nutzer erlaubt, seinen Text direkt in seinen Computer zu diktieren, und zwar in natürlicher (d. h. fortlaufender) Sprechweise. Das Programm erreicht eine hohe Genauigkeit von bis zu 98 % und lässt sich bei Geschwindigkeiten von bis zu 160 Wörtern pro Minute sehr effizient einsetzen. Dragon gibt es für folgende EU-Sprachen: Deutsch, Spanisch, Englisch, Französisch, Italienisch und Niederländisch. Durch das Programm können die Übersetzer viel Zeit sparen, weil sie einen großen Teil ihrer

<span id="page-14-1"></span> <sup>8</sup> Auskünfte dazu erhalten Sie bei: [SYSTRAN-Helpdesk@cec.eu.int.](mailto:Systran-Helpdesk@cec.eu.int)

<span id="page-15-0"></span>Arbeit nicht mehr selbst tippen oder im Sekretariat schreiben lassen müssen (wo also ebenfalls Zeit gespart wird). Die ergonomischen und gesundheitlichen Vorteile liegen auf der Hand, denn die nachteiligen Auswirkungen einer intensiven Tastatur- und Mausnutzung werden dadurch deutlich verringert. Die DGT prüft derzeit auch andere Spracherkennungsanwendungen für Sprachen, die von Dragon NaturallySpeaking nicht unterstützt werden.

# **5. DAS PROJEKT** *EURAMIS*

Das Projekt *Euramis* wurde im Jahr 1995 im Anschluss an eine Ausschreibung für die "Entwicklung mehrsprachiger Hilfsmittel und deren Einbindung in mehrsprachige Dienste" begonnen. Hauptziel war einerseits die Entlastung der Übersetzer von wiederkehrenden Arbeiten und andererseits die Verbesserung der sprachlichen und methodischen Konsistenz.

#### **5.1 Grundlagen**

*Euramis* (Kurzwort für *European Advanced Multilingual Information System*) umfasst eine ganze Reihe von E-Mail-gestützten, Client/Server-Anwendungen, über die zahlreiche Sprachverarbeitungsdienste zugänglich sind*.*

*Euramis* beruht auf folgenden Grundkomponenten:

- **Zentralspeicher** der sprachlichen Ressourcen zur gemeinsamen Nutzung (Übersetzungsspeicher);
- **Massenverarbeitung** sprachlicher Daten;
- **Integration** verschiedener sprachbezogener Anwendungen und Dienste in einer einheitlichen Benutzeroberfläche, die einen einfachen Zugang zu Funktionen wie Übersetzungsspeicher, maschinelle Übersetzung und Terminologie erlaubt;
- Automatisierung des Arbeitsablaufs.

#### **5.2 Struktur**

Der Nutzer gibt an seinem Bürocomputer Alignment auf einer Webseite eine Euramis-Abfrage Abfrage (mit Anweisungen und den zu verarbeitenden Dateien) ein. Im Server liest ein Verteilerprogramm (Dispatcher) die Anweisungen aus und startet die erforderlichen Programme in der richtigen Reihenfolge. Nach Abschluss der Verarbeitung wird das Endergebnis oft schon nach wenigen Minuten in das E-Mail-Postfach des Nutzers geliefert.

#### **5.3** *Euramis* **Services**

Alle *Euramis*-Dienste können über die *Euramis*-Website genutzt werden.

*Euramis* ermöglicht den indirekten und gezielten Zugang zu einer ganzen Reihe von sprachbezogenen Anwendungen und Diensten.

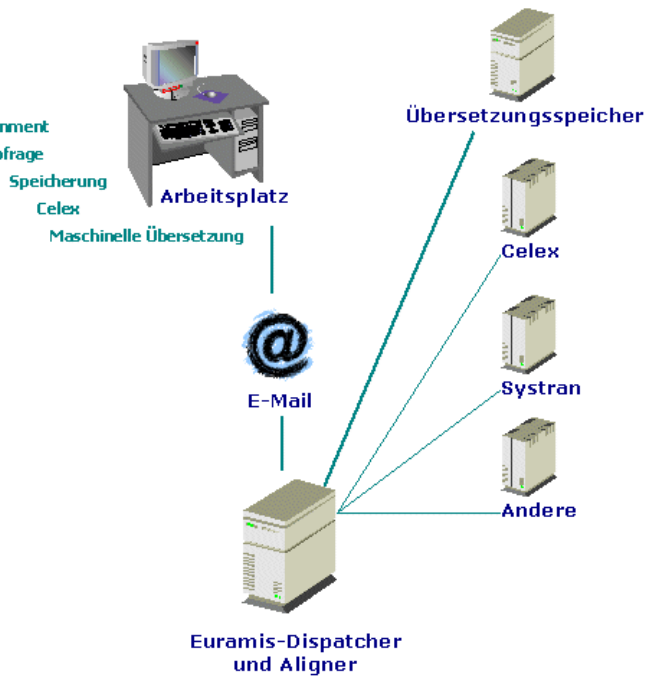

#### *5.3.1 Maschinelle Übersetzung*

<span id="page-16-0"></span>*Euramis* gestattet den direkten Zugang zur maschinellen Übersetzung (Systran EG). Die maschinelle Übersetzung kann außerdem mit einer Abfrage des Euramis-Zentralspeichers und der TMan-Datenbank kombiniert werden (siehe unten).

#### *5.3.2 Celex-Textabruf*

Der Nutzer gibt auf der *Euramis*-Webseite eine Celex-Dokumentennummer oder eine Datei mit solchen Celex-Nummern (oder zumindest mit Angaben, aus denen eine Nummer abgeleitet werden kann, z. B. Verordnung Nr. …/…) in das entsprechende Feld ein und erhält je nach Wunsch den genauen Titel oder den vollständigen Text der entsprechenden Rechtsvorschriften in einer oder mehreren Amtsprachen (bis zu 30 Dokumente) per E-Mail zugesandt.

Eine Kombination des Celex-Dienstes mit dem servergestützten automatischen Alignment ist ebenfalls möglich. In diesem Fall erhält der Nutzer als Ergebnis anstelle des Celex-Dokuments eine TWB-Importdatei.

#### *5.3.3 TMan*

*TMan* ist ein Hilfsprogramm für das automatische Suchen und Ersetzen von Satzteilen und Wörtern (wiederkehrende Elemente, die in einer Datenbank gespeichert sind). Es ersetzt vorher festgelegte Zeichenfolgen (vom einzelnen Wort bis hin zum ganzen Absatz) im Ausgangstext und erstellt als Arbeitsgrundlage einen Zieltext mit einer bunten Mischung aus Ausgangsund Zielsprache. *TMan* ersetzt Wörter und Satzteile aufgrund einer Häufigkeitsanalyse für den betreffenden Texttyp. Da es hier keine "ungefähre" Übereinstimmung gibt, eignet sich *TMan* besonders für stets wiederkehrende Texte oder Texte mit zahlreichen und wiederholten Standardausdrücken.

Die Abfrage der *TMan*-Datenbank kann mit einer Abfrage des *Euramis*-Zentralspeichers und mit der Anforderung einer maschinellen Übersetzung kombiniert werden (s. unten).

#### *5.3.4 Alignment[9](#page-16-1)*

Als das Projekt *Euramis* im Januar 1995 begann, gab es noch keine kommerziellen Alignment-Programme für die automatische Zuordnung von Textsegmenten, die mit annehmbarer Qualität funktionierten. Deshalb wurde damals beschlossen, den (genau auf unsere Bedürfnisse zugeschnittenen) *Euramis*-Aligner zu entwickeln.

<span id="page-16-1"></span> $\overline{9}$  Vorgang, bei dem zwei vorhandene Texte unterschiedlicher Sprachen (Ausgangs- und Zielsprache) in Sätze zerlegt und die Sätze parallel zueinander angeordnet werden. Das Ergebnis ist eine Datei mit zahlreichen Satzpaaren (den sogenannten Segmenten), die nach einer Überprüfung (siehe *Alignment Editor*) in einen lokalen oder den zentralen Übersetzungsspeicher importiert werden können.

<span id="page-17-0"></span>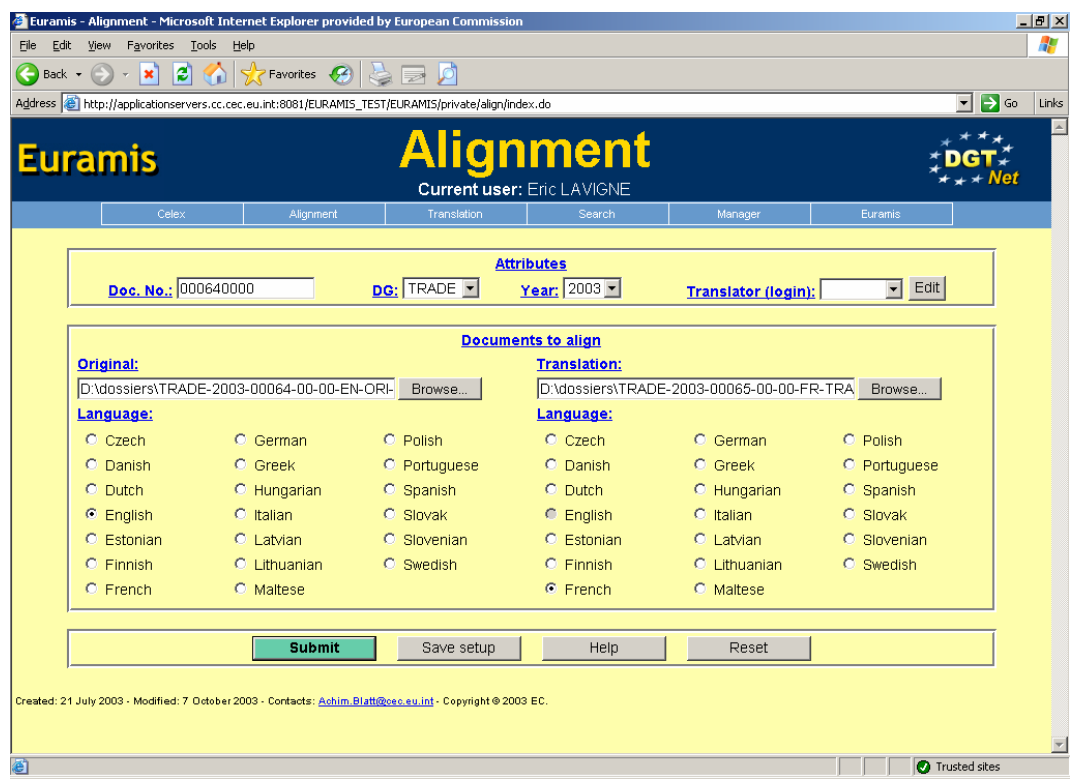

Wie fast alle *Euramis*-Funktionen wird auch das Alignment über die E-Mailgestützte Webclient/Server-Anwendung angeboten, d. h. die Alignments werden mit Hilfe der *Euramis*-Weboberfläche angefordert.

Der Nutzer kann dazu die verschiedenen Attribute eingeben, die mit denen der TWB-*Projekteinstellungen* übereinstimmen. Dadurch ist jedes einzelne Segment im Übersetzungsspeicher genau gekennzeichnet.

Alignments können zu folgenden Zwecken angefordert werden:

- sofortige Nutzung bei der interaktiven Übersetzung (mit TWB);
- Speicherung im *Euramis*-Zentralspeicher zur späteren Verwendung.

In beiden Fällen müssen die Alignments zuvor mit dem Alignment Editor überprüft und korrigiert werden.

#### *5.3.5 Alignment Editor*

Der *Euramis* Alignment Editor ist einfach zu bedienen und bietet alle Funktionen, die man braucht, um ein Alignment zu korrigieren.

<span id="page-18-0"></span>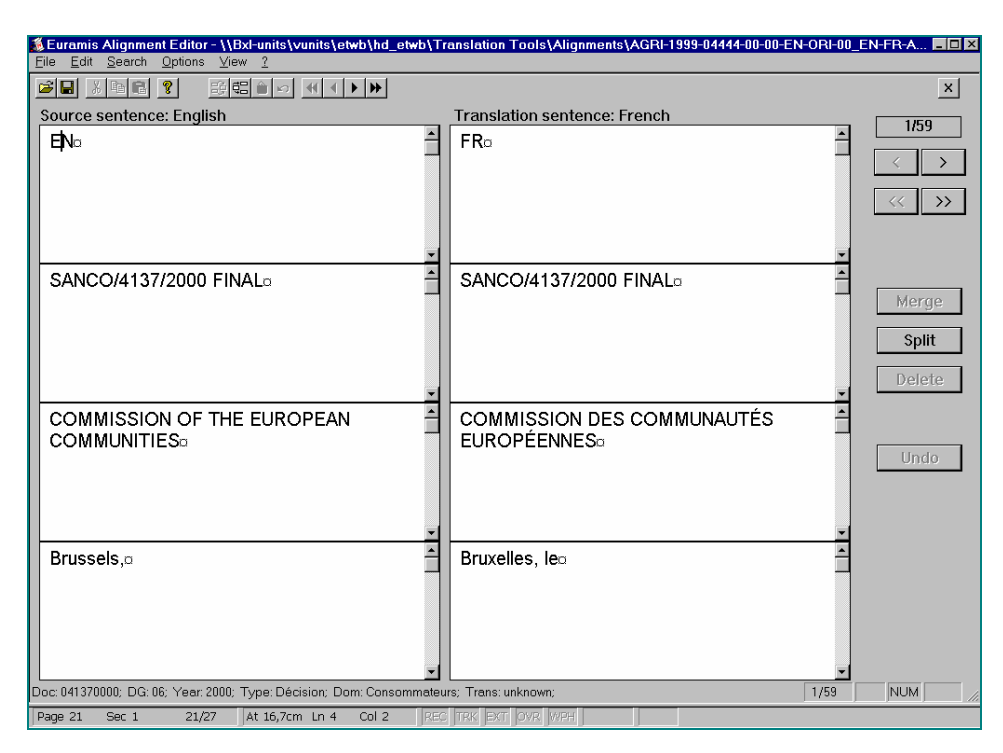

Die einzelnen Textsegmente (in der Regel Sätze) können gelöscht, zusammengefügt oder aufgeteilt werden. Normalerweise kann man davon ausgehen, dass die Sätze in der Ausgangs- und Zielsprache in der gleichen Reihenfolge stehen. Ist dies einmal nicht der Fall (wenn z. B. ein oder mehrere Sätze der Ausgangssprache in einer anderen Satzaufteilung oder Satzfolge übersetzt wurden), so können die Segmententsprechungen mit Hilfe der Funktionen *Ausschneiden*, *Kopieren* und *Einfügen* zugeordnet werden.

Mit dem *Euramis* Alignment Editor können auch Attribute (*Projekteinstellungen*) für einen bestimmten Text geändert oder hinzugefügt werden.

#### *5.3.6 Abruf aus dem Euramis-Zentralspeicher*

Der Abruf aus dem *Euramis*-Zentralspeicher erfolgt anhand eines Ausgangstextes.

Dafür gibt es verschiedene Such- und Auswahlkriterien.

Bei englischen und französischen Ausgangstexten kann die Suche auch auf zielsprachliche Einträge ausgeweitet werden (d. h. umgekehrte und indirekte Übersetzungen werden ebenfalls berücksichtigt).

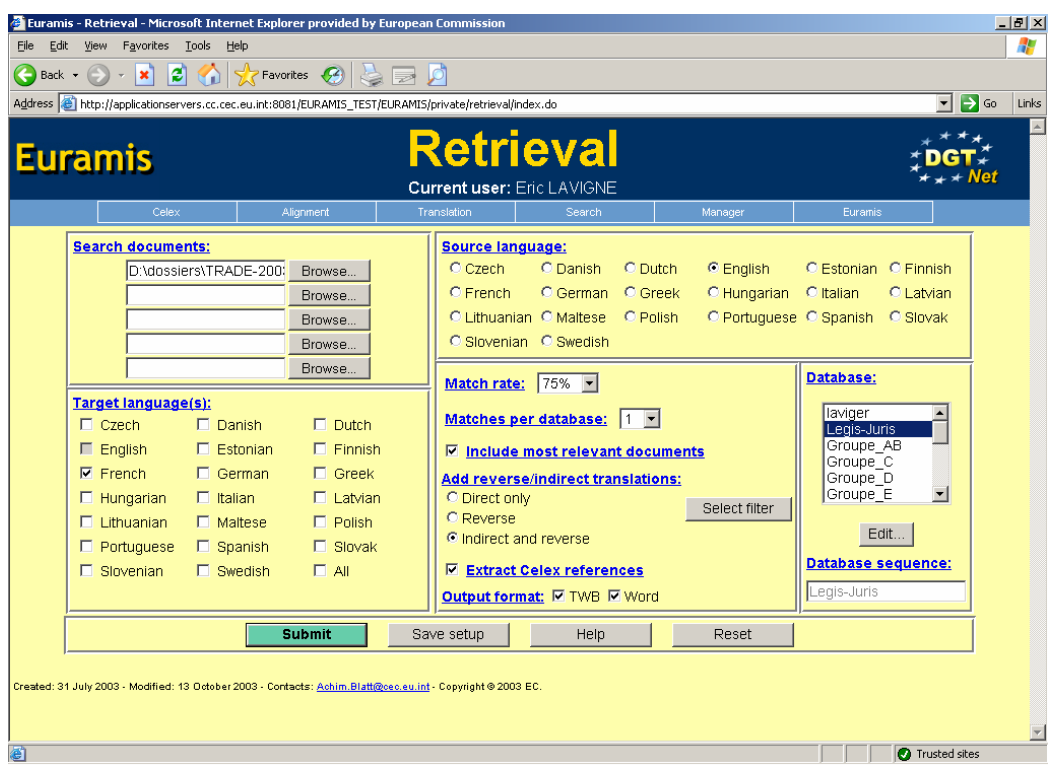

Der Nutzer hat die Wahl zwischen zwei verschiedenen Formaten:

TWB-Importdatei: eine Art "Projektspeicher", der für die interaktive Übersetzung in TWB importiert werden kann. In diesem Format können auch die relevantesten Bezugstexte mit einbezogen werden (stammt eine bestimmte Anzahl von Übersetzungseinheiten aus dem gleichen Text, so werden alle Segmente dieses Textes in die TWB-Importdatei aufgenommen).

**Word-Ausgabe:** entspricht ungefähr der Übersetzungsfunktion von TWB. Hierbei werden die Sätze im Word-Dokument automatisch durch die beste gefundene Entsprechung ersetzt. Ihr Status wird farblich gekennzeichnet (genaue Übereinstimmung, ungenaue Entsprechung, Originaltext oder maschinelle Übersetzung). Diese Art der Ausgabe stellt eine Alternative für Übersetzer dar, die nicht über TWB verfügen und kann als visuelle Entscheidungshilfe dienen (wie viel Text ist tatsächlich neu und welche Hilfsmittel eignen sich am besten zur Übersetzung?)

Der Abruf aus dem zentralen Übersetzungsspeicher kann anhand von Filtern verfeinert werden. Als Filterkriterien dienen die bei der interaktiven Übersetzung mit TWB verwendeten *Projekteinstellungen*.

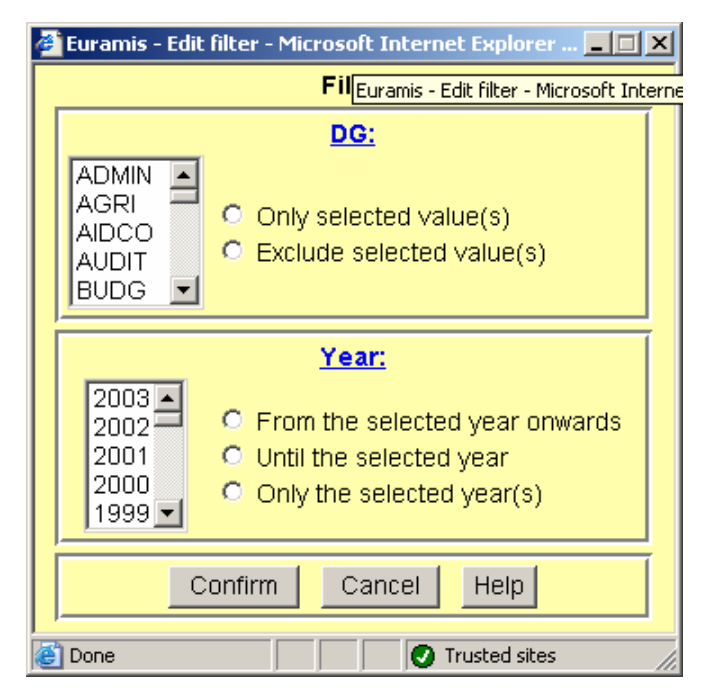

Für jede *Euramis*-Abfrage wird ein Bericht mit detaillierten Informationen über das Abfrageergebnis generiert.

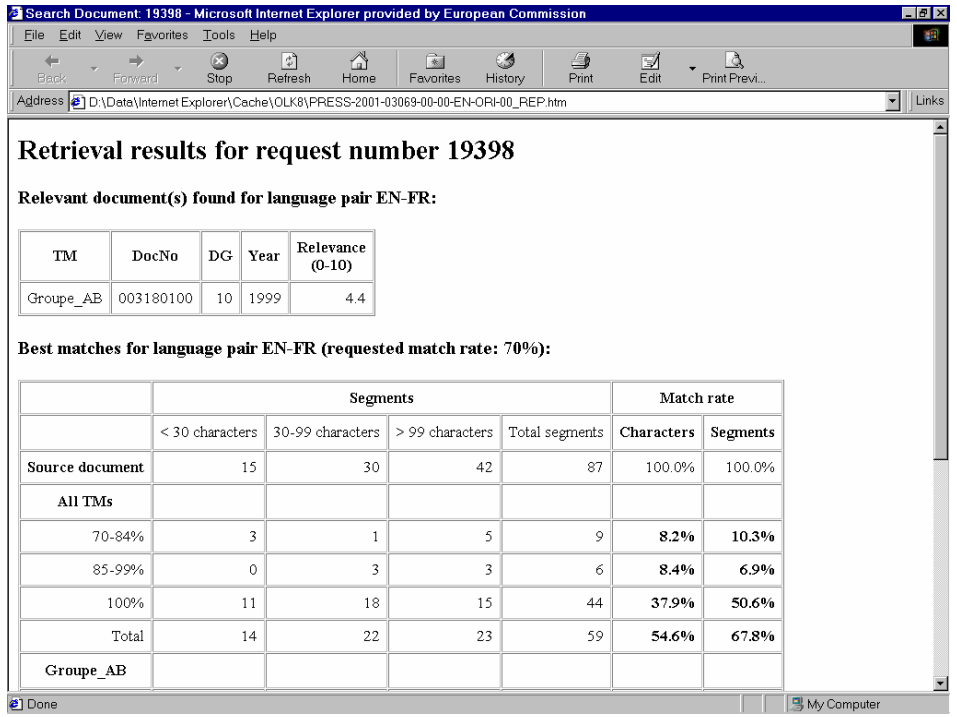

#### *5.3.7 Kombinierte Funktionen*

<span id="page-21-0"></span>Wie bereits erwähnt, bietet *Euramis* einige kombinierte Funktionen:

- *Celex* + Alignment,
- Zentralspeicherabfrage + maschinelle Übersetzung,
- Zentralspeicherabfrage + *TMan*,
- Zentralspeicherabfrage + maschinelle Übersetzung + *TMan*.

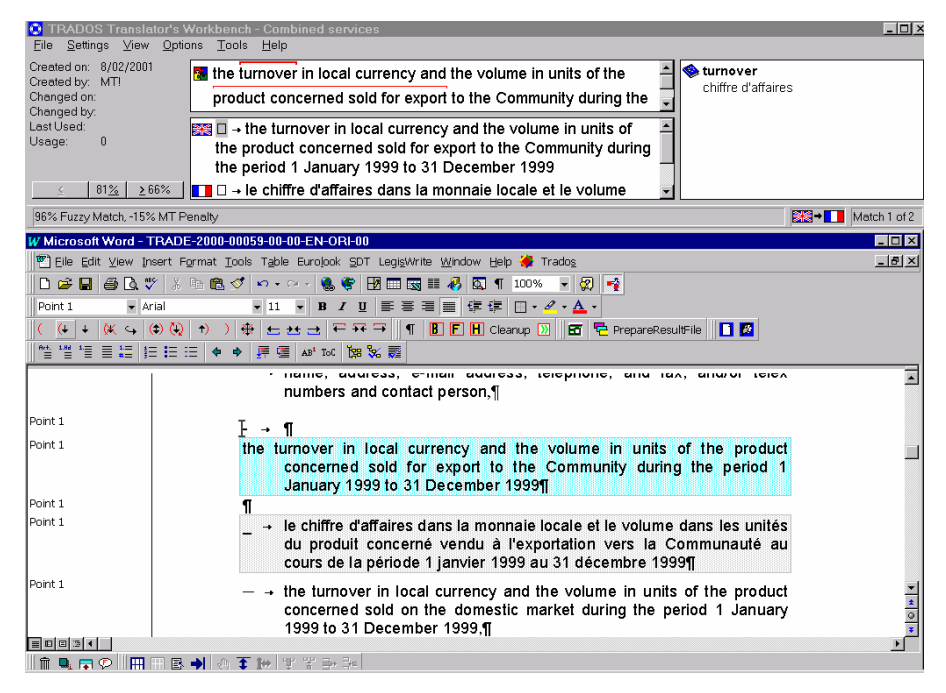

Der Grundgedanke dafür war, verschiedene Sprachdienste mit einander zu verbinden und in Direktfunktionen zusammenzufassen.

Das Beispiel oben zeigt eine kombinierte Übersetzungsspeicherabfrage nach dem TWB-Import.

In diesem Fall wurde die Abfrage des zentralen Übersetzungsspeichers mit der Anforderung einer maschinellen Übersetzung kombiniert.

Wenn Euramis keine genaue oder ungefähre Übereinstimmung im Zentralspeicher findet, fordert es für den jeweiligen Satz eine maschinelle Übersetzung an und fügt diese am Ende des Abfrageergebnisses ein. In TWB (siehe oben), wird auf diese Weise ein maschinell übersetzter Satz grau gekennzeichnet, um ihn von genauen Übereinstimmungen (grün) und ungefähren Entsprechungen (gelb) unterscheiden zu können.

Die Vorteile gegenüber der Speicherabfrage oder maschinellen Übersetzung allein liegen auf der Hand: Der Nutzer bekommt immer einen Übersetzungsvorschlag, auf dessen Herkunft und Status er aufmerksam gemacht wird, und er muss nicht immer wieder die gleichen Korrekturen erneut vornehmen, denn der einmal korrigierte Vorschlag der maschinellen Übersetzung wird zur genauen oder ungefähren Entsprechung, sobald der Satz später im Text erneut auftritt.

Im unserem Beispiel erscheint im TWB-Fenster oben rechts ein Feld mit Terminologievorschlägen aus einer lokalen *MultiTerm*-Datenbank.

Auf diese Weise stehen zur Übersetzung alle benötigten sprachlichen Hilfsmittel in Form von nur zwei Dateien zur Verfügung: **TWB-Importdatei** und *MultiTerm***-Datenbank**.

#### *5.3.8 Speicherung*

<span id="page-23-0"></span>*Euramis* ermöglicht das Speichern von Übersetzungseinheiten im zentralen Übersetzungsspeicher (überprüfte Alignment-Dateien oder TWB-Exportdateien) und in *TMan*-Datenbanken.

#### *5.3.9 Document Search*

Anhand der Funktion *Document Search* kann der Nutzer im Euramis-Übersetzungsspeicher gezielt nach bereits übersetzten Texten suchen. Sobald der Nutzer einen Text gefunden hat, kann er ihn ansehen, herunterladen oder eine Rückmeldung an den Datenbankverwalter senden. Sätze, bei denen "Dok.Nr.", "GD" und "Jahr" gleich sind, werden als zum selben Text gehörend betrachtet.

Um eine unkontrollierte Ansammlung von Daten in den Übersetzungsspeichern zu vermeiden, werden die heruntergeladenen Sätze in einem Format ausgegeben, das nicht in Euramis zurückimportiert werden kann (außer, sie wurden inzwischen für die Übersetzung in der TWB wiederverwendet).

Um eine entsprechende Leistungsfähigkeit zu erreichen, werden die Abfragen nicht in den eigentlichen Übersetzungsspeichern durchgeführt, sondern in den Euramis-Indexdateien, in denen der Inhalt dieser Speicher nach Dokument, Sprachpaar usw. aufgelistet ist. Diese Indexdateien werden jede Nacht aktualisiert. Daher kann man keine Dokumente finden, die am gleichen Tag importiert worden sind.

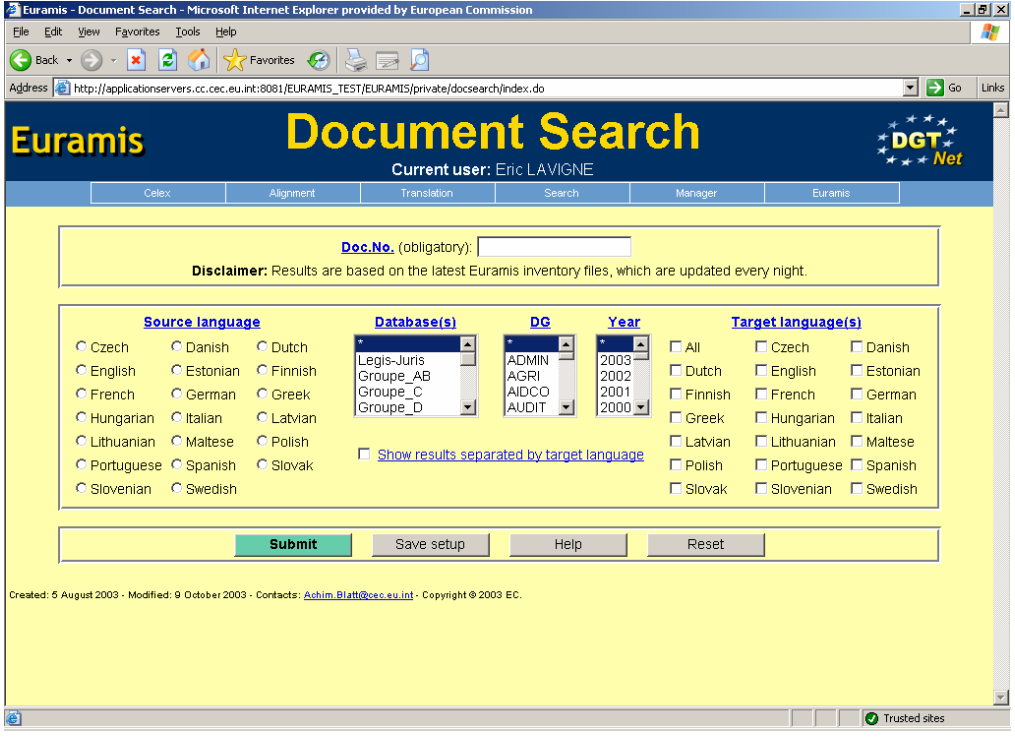

#### *5.3.10 Euramis Concordance*

Anhand von Euramis Concordance werden die Euramis-Übersetzungsspeicher nach einem in ein Textfeld eingegebenen Text durchsucht (wobei, anders als dies bei TWB der Fall ist, keine "ungefähren" Übereinstimmungen gefunden werden können). Werden eine oder mehrere Entsprechungen gefunden, erscheint eine Ergebnistabelle, in der die gefundenen Sätze auf der linken Seite und ihre Übersetzungen auf der rechten Seite zu sehen sind.

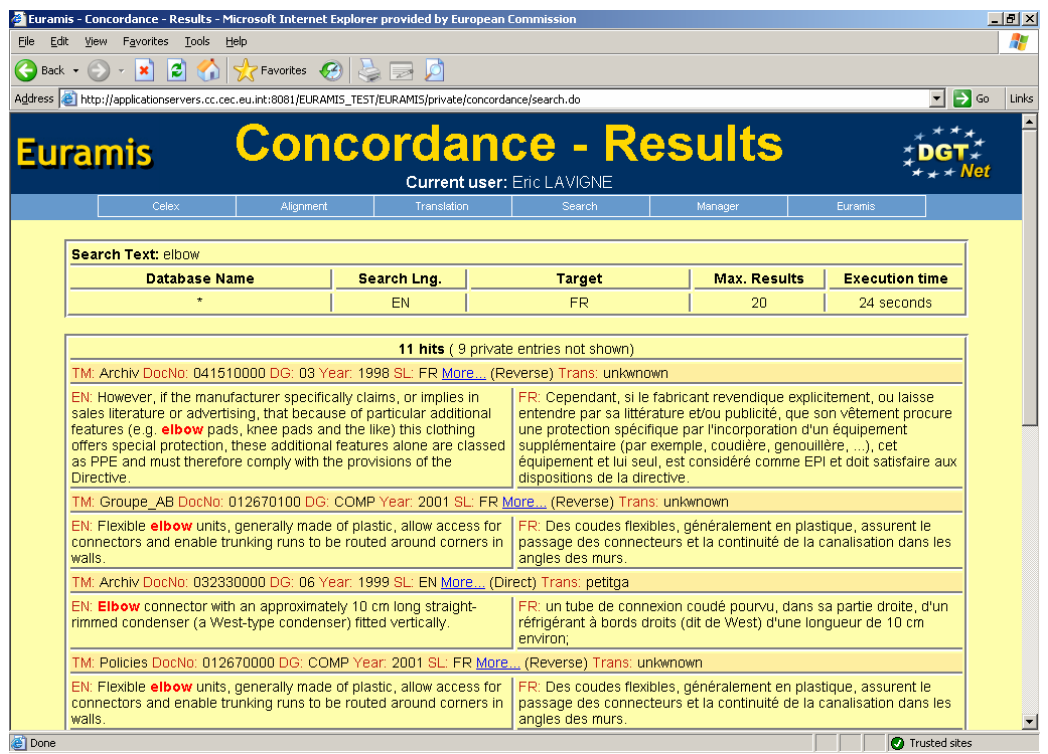

Sätze aus demselben Dokument (d.h., bei denen "Dok.Nr.", "GD" und "Jahr" gleich sind), die im selben Übersetzungsspeicher gefunden wurden, sind unter einem Titel mit den Angaben zu dem Text zusammengefasst. Zu jeder Dok.Nr. gibt es einen Link "More…", den die Nutzer anklicken können, um:

- alle Sätze aus dem Dokument ansehen zu können (Ausgangs- und Zielsprache);

- alle Sätze aus dem Dokument abrufen zu können;

- eine Rückmeldung an den betreffenden Datenbankverwalter senden zu können.

Die Sätze werden in der Reihenfolge gezeigt, in der sie in Euramis importiert wurden, was nicht unbedingt der Reihenfolge im Originaldokument entsprechen muss. Außerdem kann es vorkommen, dass einige Sätze aus dem Originaldokument fehlen.

"Advanced Search" bietet mehr Möglichkeiten für die verfeinerte Suche, nimmt jedoch bedeutend mehr Zeit in Anspruch.

### <span id="page-25-0"></span>**6. WEITERENTWICKLUNG DES ARBEITSABLAUFS**

#### **6.1 Neuer Arbeitsablauf**

Im Vergleich zum vorherigen Ablauf, bei dem der zu übersetzende Text direkt auf dem Schreibtisch des Übersetzers landete, ist der neue Arbeitsablauf etwas komplizierter, wie die folgende Abbildung zeigt:

# **Neuer Arbeitsablauf**

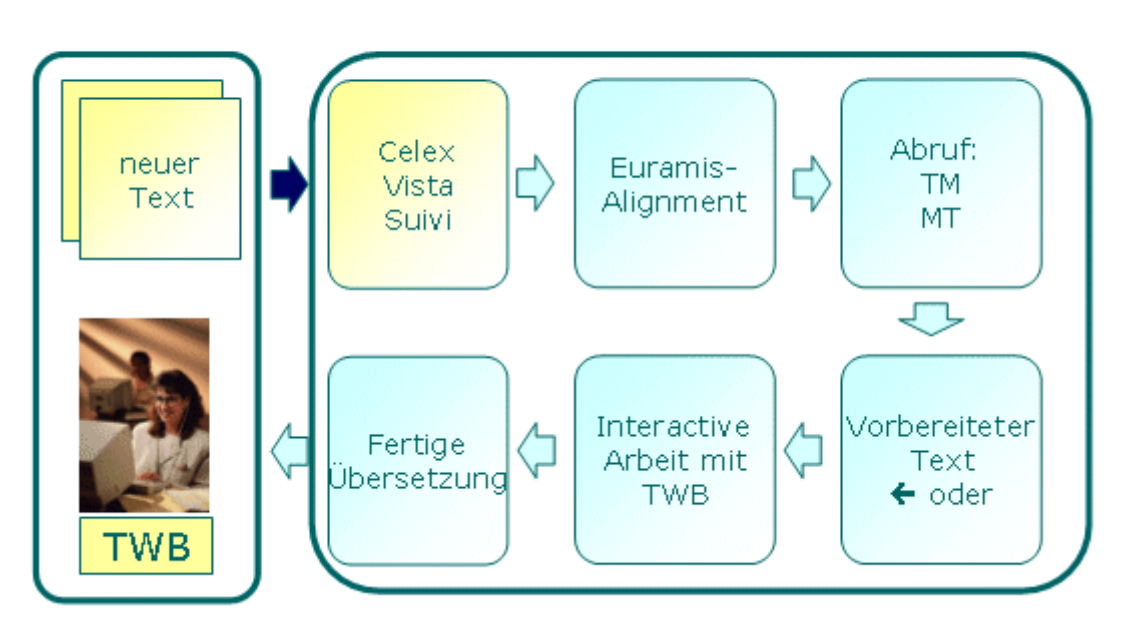

#### **6.2 Der optimale Arbeitsablauf: Die Zukunft beginnt jetzt**

Alle Übersetzungsaufträge werden mittels Poetry/Suivi zur automatischen Abfrage an Euramis gesandt. Die Ergebnisse werden von Euramis automatisch im Dossier Manager gespeichert. Im Dossier Manager kann der Übersetzer die Vorbearbeitungsdateien für die interaktive Übersetzung mit TWB auswählen. Mithilfe eines aus dem Dossier Manager gestarteten Makros können die Nutzer automatisch einen Arbeitsspeicher anlegen, die ausgewählten Vorbearbeitungsdateien importieren und die Projekteinstellungen ergänzen. Nach der interaktiven Übersetzung mit TWB wird mittels eines aus Word gestarteten Makros bei allen übersetzten Dokumenten automatisch ein "Clean-up" (Speicherung der Segmente und Bereinigung der Texte) durchgeführt, sie werden exportiert und in Euramis gespeichert. Ein weiteres Entwicklungsprojekt ist das automatische Alignment aller angegebenen Referenzdokumente.

# **7. AUSBLICK**

Die künftigen Entwicklungsanstrengungen werden sich auf folgende Bereiche konzentrieren:

- weitere Automatisierung des Arbeitsablaufs;
- weitere Integration von sprachbezogenen Anwendungen und Diensten;
- Schaffung des **Translator's Desktop**, d. h. eines neuen Arbeitsumfelds, in dem die computergestützten Übersetzungshilfsmittel einfacher und logischer genutzt werden können.

# <span id="page-26-0"></span>**8. ANSPRECHPARTNER**

Weitere Informationen zu folgenden Themen erhalten Sie bei:

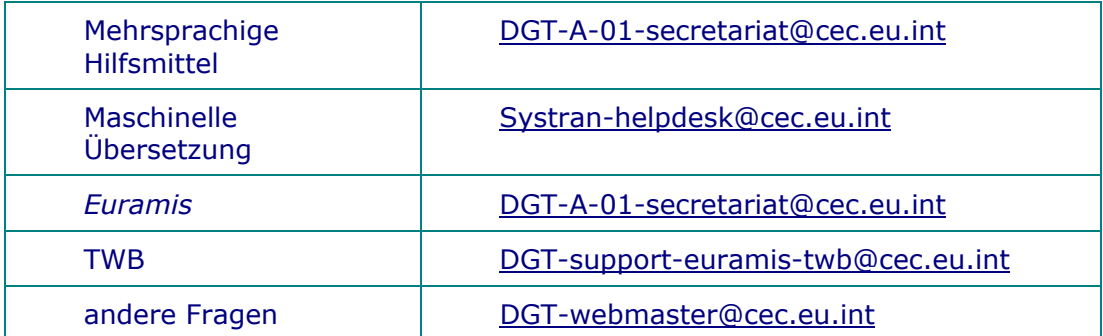

# <span id="page-27-0"></span>**9. ANHANG**

# **ARBEITSABLAUF FÜR DIE ÜBERSETZUNG IN DER EUROPÄISCHEN KOMMISSION**

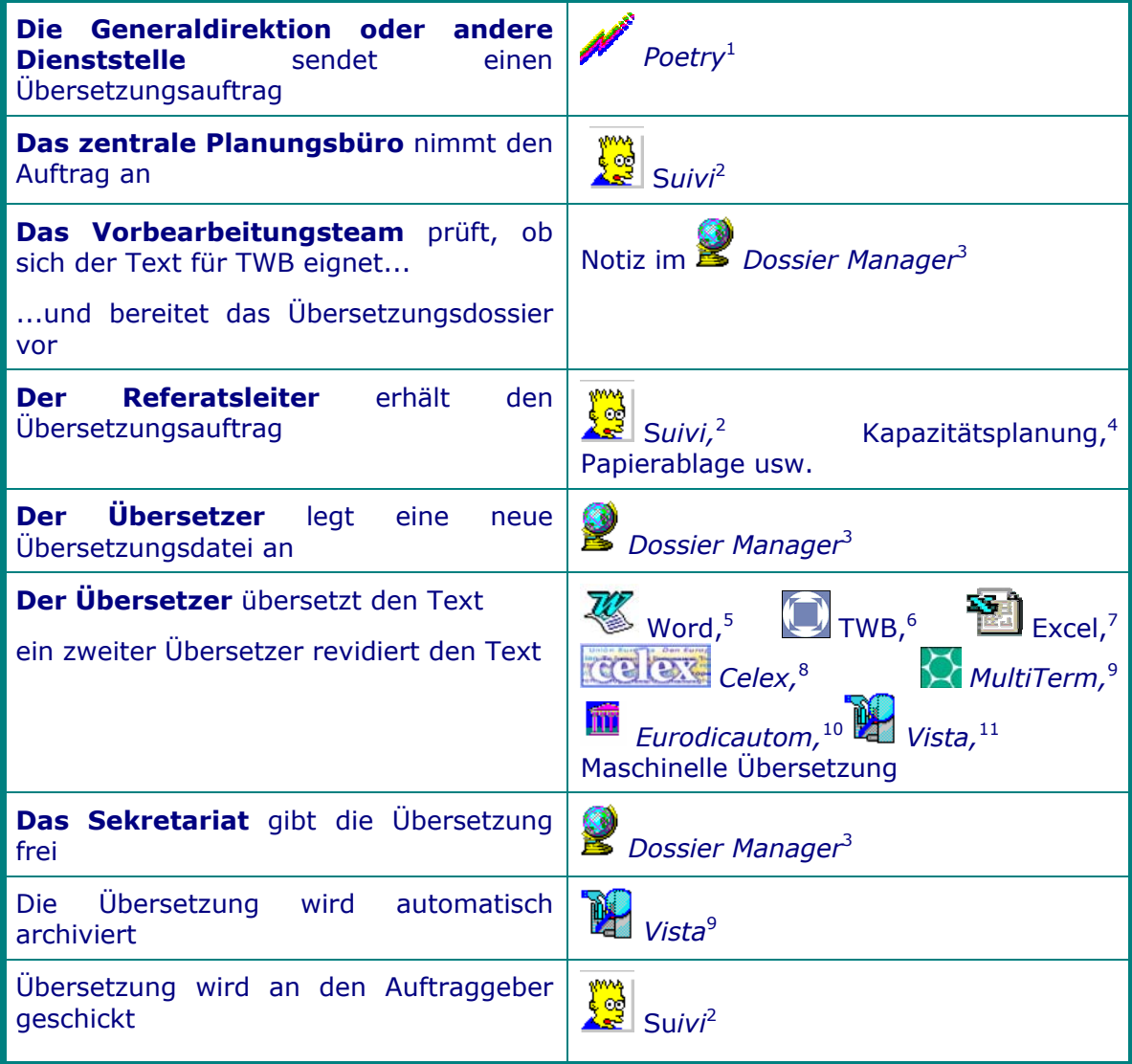

<sup>1</sup> Programm zur elektronischen Übermittlung von Übersetzungsaufträgen vom "Kunden" an die Generaldirektion Übersetzung.

<sup>2</sup> Programm zur elektronischen Verwaltung von Übersetzungsaufträgen innerhalb der Generaldirektion Übersetzung.

<sup>3</sup> Programm für die Übersetzungsverwaltung.

<sup>4</sup> Bei der Kapazitätsplanung handelt es sich um ein derzeit in Entwicklung befindliches Hilfsmittel zur elektronischen Verteilung der Übersetzungsaufträge auf die einzelnen Referate.

<sup>5</sup> Microsoft Word ist das in der Europäischen Kommission verwendete Textverarbeitungssystem.

<sup>6</sup> Trados Translator's Workbench (TWB) ist die Übersetzungsspeicher-Software, die in der Generaldirektion Übersetzung verwendet wird. Sie dient der lokalen Arbeit mit den aus dem Zentralspeicher abgerufenen Daten.

<sup>7</sup> Microsoft Excel ist das in der Europäischen Kommission verwendete Tabellenkalkulationsprogramm.

<span id="page-27-1"></span><sup>8</sup> Celex ist die Datenbank des europäischen Rechts.

<span id="page-27-2"></span><sup>9</sup> Trados MultiTerm ist die Terminologiedatenbank, die in der Generaldirektion Übersetzung zur lokalen Terminologieverwaltung verwendet wird.

<sup>10</sup> Zentrale Terminologiedatenbank der Europäischen Kommission.

<sup>11</sup> Elektronisches Archivierungssystem mit den übersetzten Texten, mit Volltextsuche.

**Comisión Europea Evropská komise Europa-Kommissionen European Commission Euroopa Komisjon Euroopan komissio Commission européenne Europäische Kommission Ευρωπαϊκή Επιτροπή Európai Bizottság** 

**Britished** 

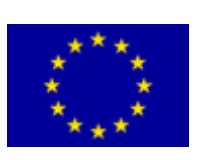

**Commissione europea Eiropas Komisija Europos Komisija Kummissjoni Ewropea Europese Commissie Komisja Europejska Comissão Europeia Európska komisia Evropska Komisija Europeiska kommissionen** 

New